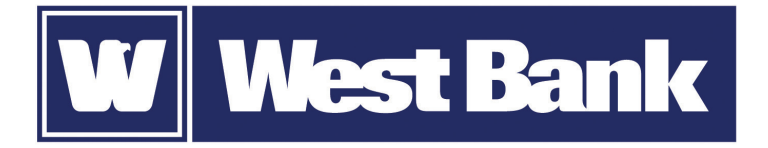

## **SOFT TOKEN GUIDE**

Logging in to eCorp Business Online

## **Logging in to eCorp Business Online using your DIGIPASS soft token:**

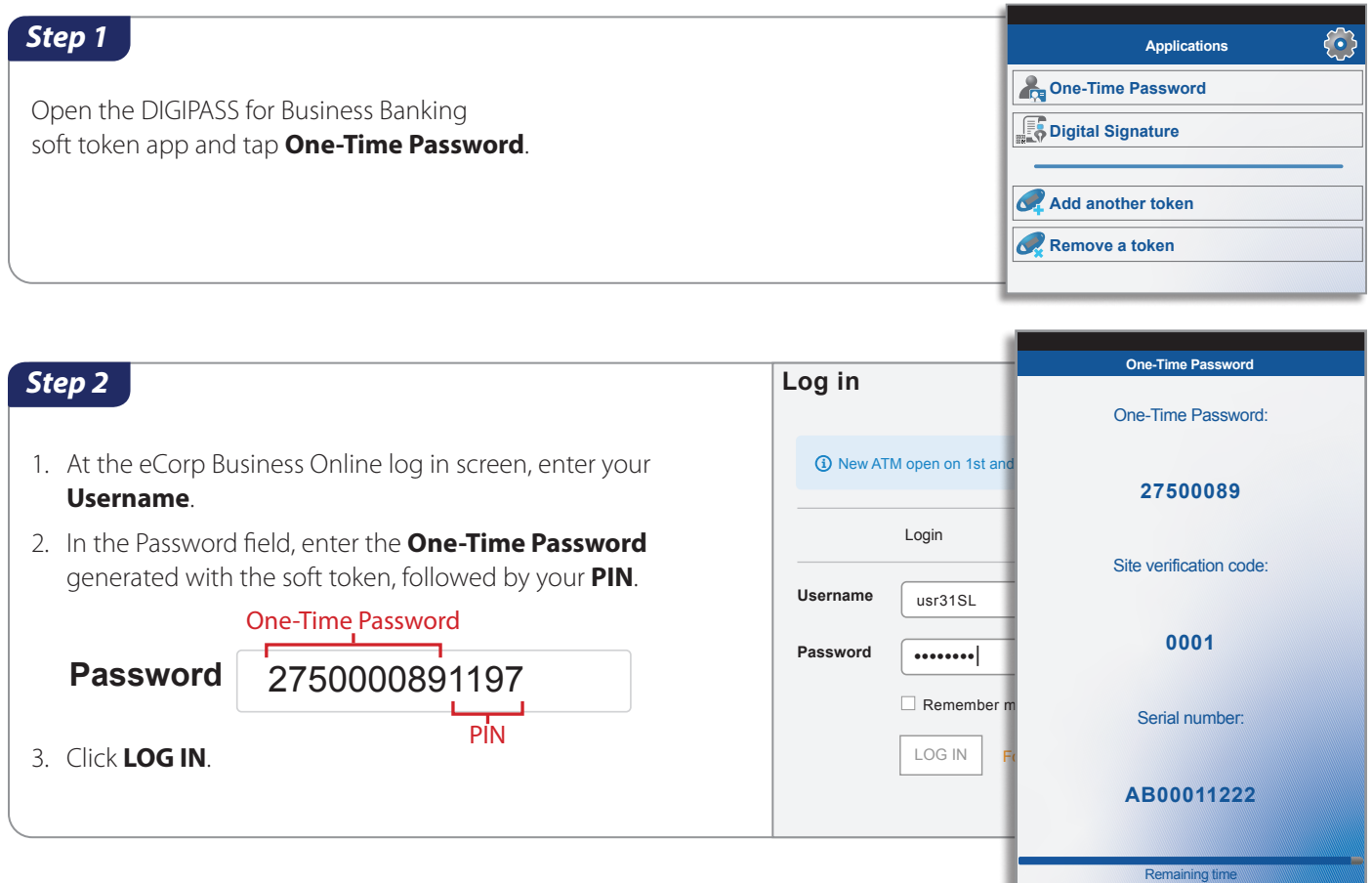

## *Step 3*

When a Site Verification screen opens, compare the number on the screen with the code on your app.

If they match, select VERIFIED and you'll be securely logged in to your account.

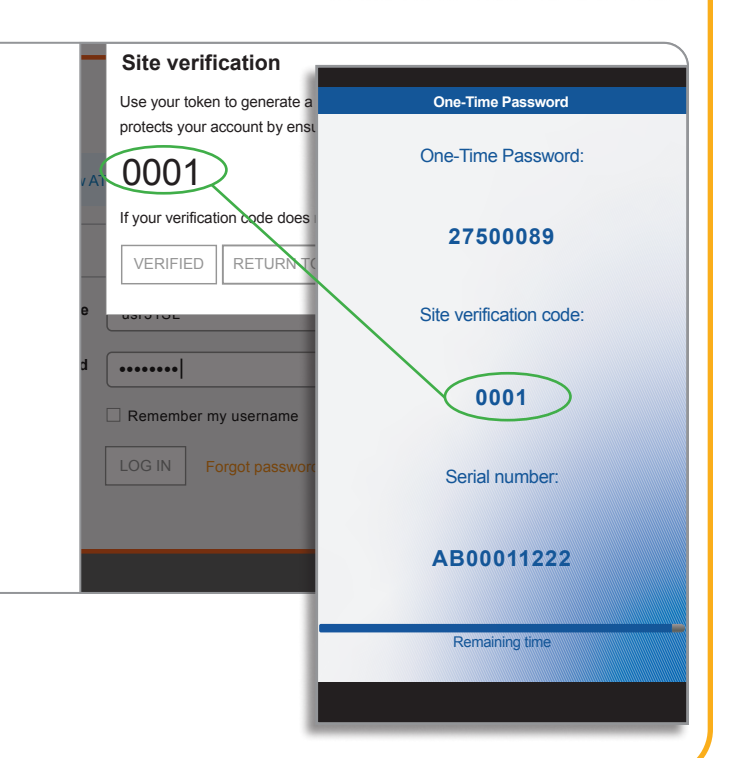